### Diretoria de Tecnologia e Inovação

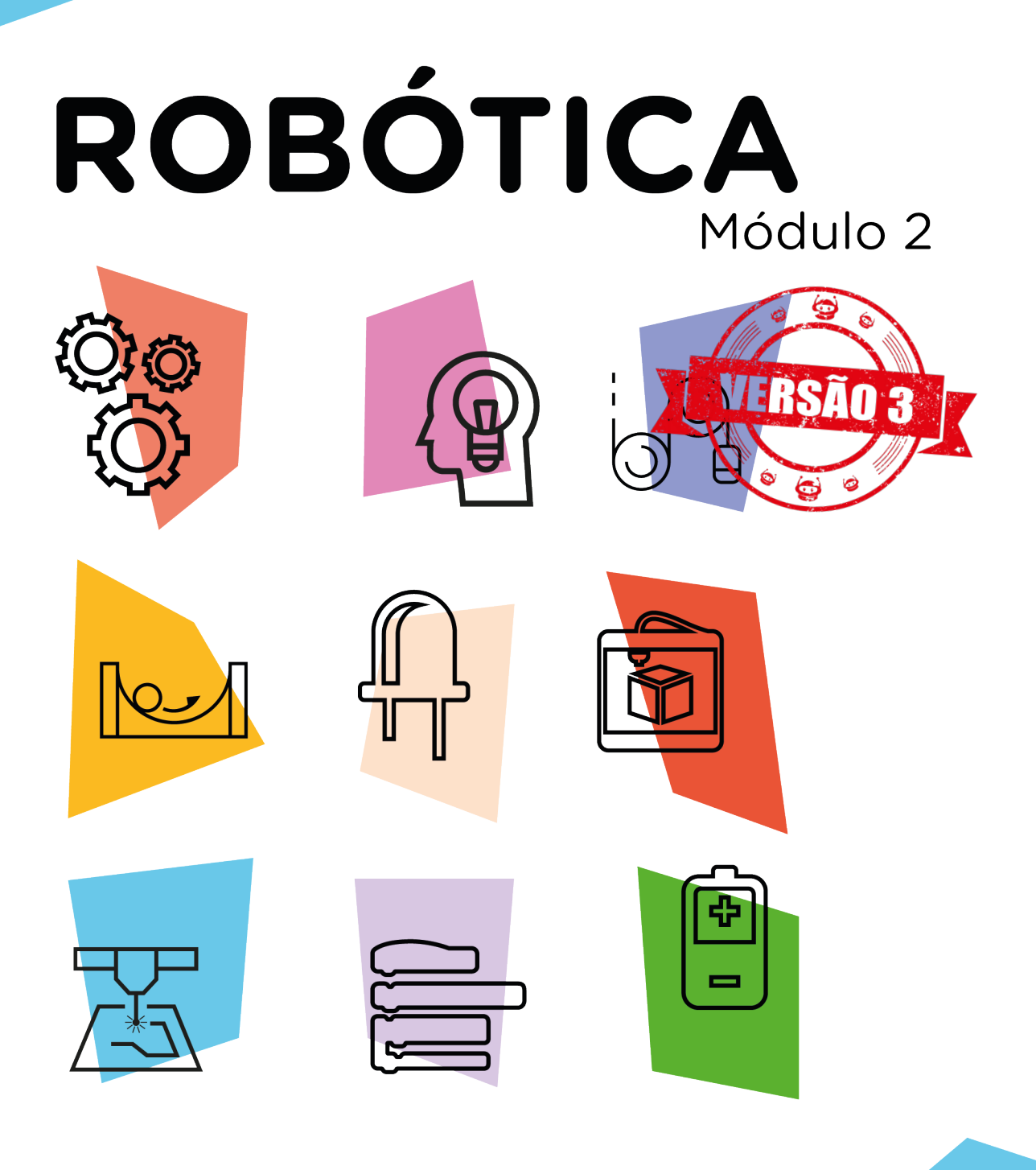

# Acelerômetro e Giroscópio AULA

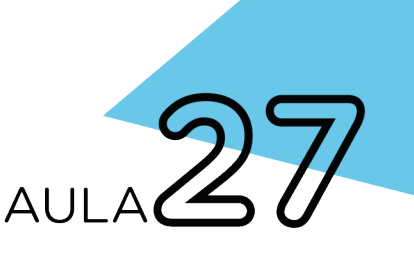

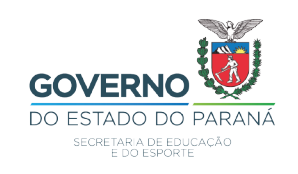

#### GOVERNADOR DO ESTADO DO PARANÁ

Carlos Massa Ratinho Júnior

#### SECRETÁRIO DE ESTADO DA EDUCAÇÃO

Renato Feder

#### DIRETOR DE TECNOLOGIA E INOVAÇÃO

Andre Gustavo Souza Garbosa

#### COORDENADOR DE TECNOLOGIAS EDUCACIONAIS

Marcelo Gasparin

#### Produção de Conteúdo

Michelle dos Santos Cleiton Rosa

#### Validação de Conteúdo

Cleiton Rosa

#### Revisão Textual

Adilson Carlos Batista

#### Projeto Gráfico e Diagramação

Edna do Rocio Becker

#### Ilustração

Jocelin Vianna

2021

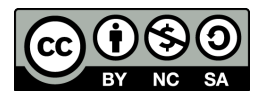

Este trabalho está licenciado com uma Licença Creative Commons Atribuição NãoComercial - CompartilhaIgual 4.0 Internacionall

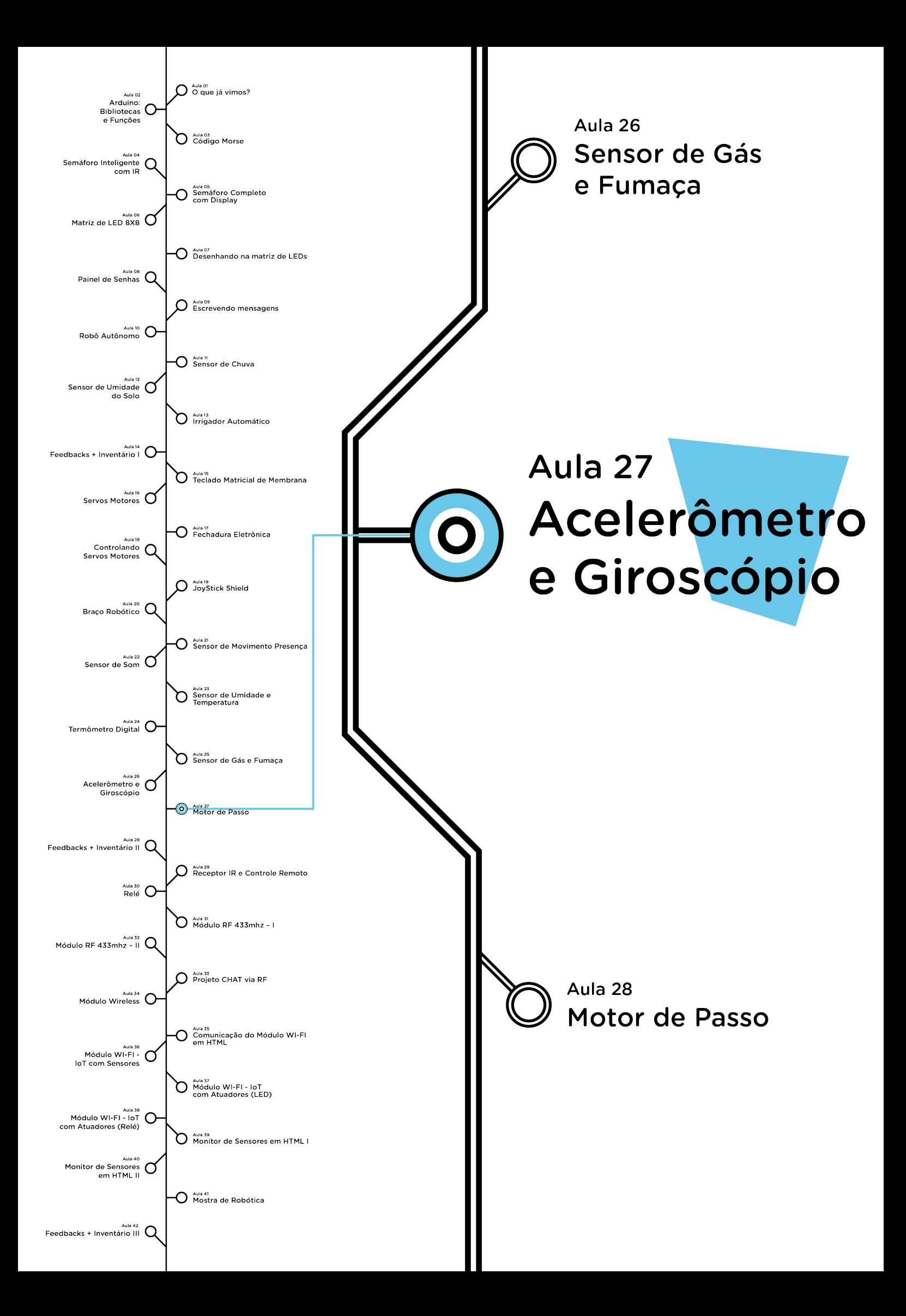

# **Sumário**

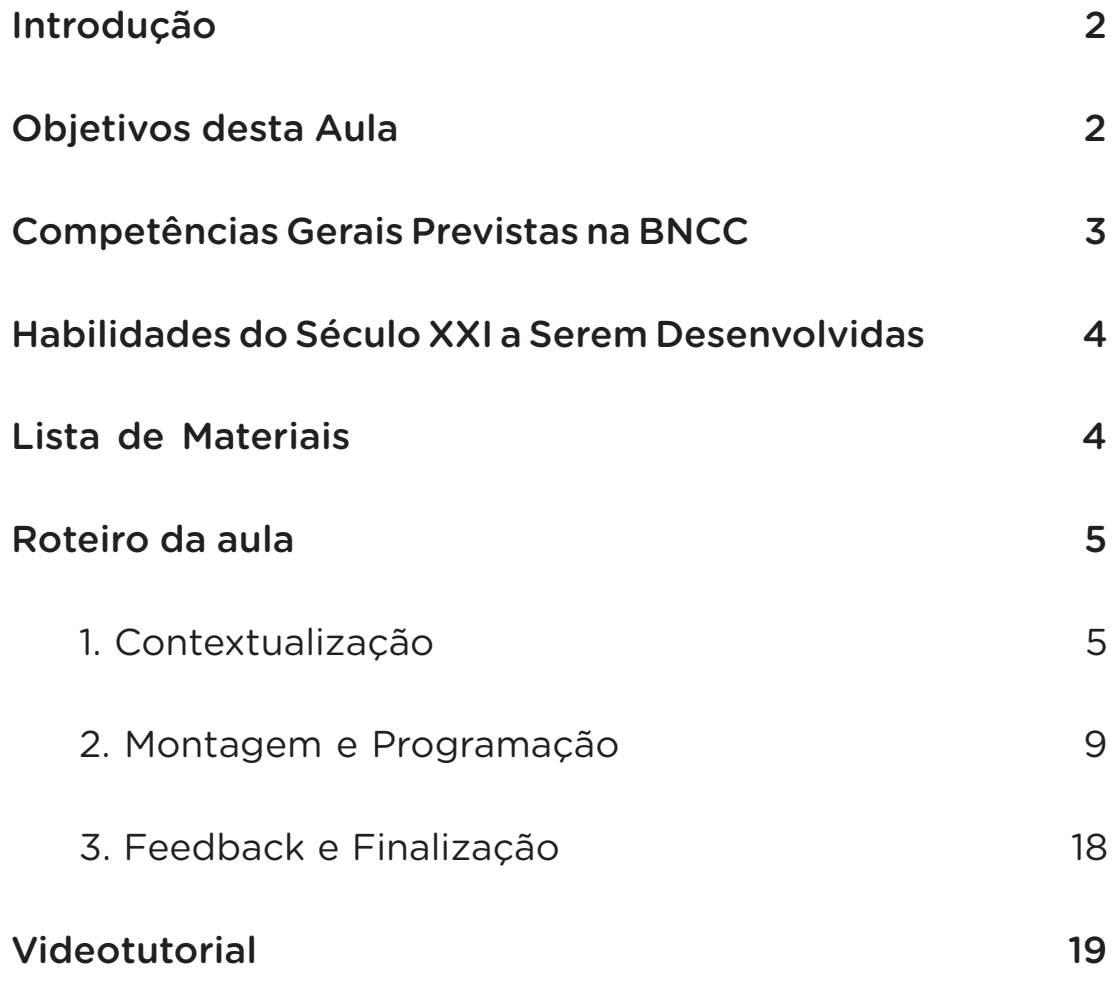

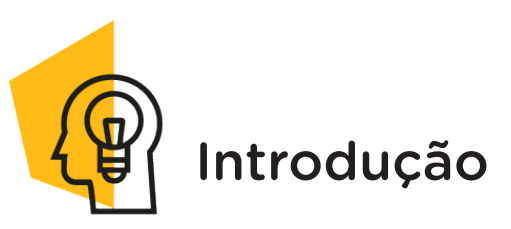

Um dos maiores consoles da atualidade é a captura de movimentos. Com isso tem mudado a forma com que temos interagido com os dispositivos eletrônicos. Você já deve ter utilizado esta funcionalidade em seu smartphone, conforme a tela se ajusta a posição da imagem ou com games em comandos através de gestos para jogos. Já se perguntou como isso funciona?

Nesta aula, estudaremos o Acelerômetro e Giroscópio. Esses sensores nos permitem medir a direção e a aceleração de objetos em relação à gravidade, indicando a posição.

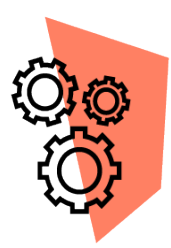

### Objetivos desta Aula

- Conhecer o Módulo Acelerômetro e Giroscópio MCU 6050;
- Realizar a conexão entre o Módulo e o Arduino;
- Coletar e visualizar os dados fornecidos pelo Módulo através da programação;
- Identificar potencialidades oferecidas pelo Módulo na robótica.

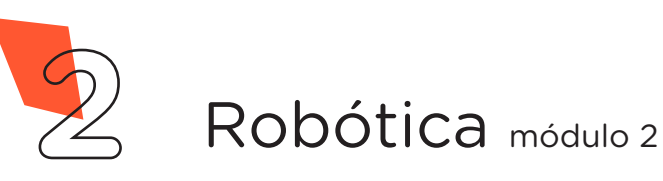

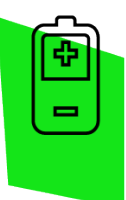

### Competências Gerais Previstas na BNCC

[CG02] - Exercitar a curiosidade intelectual e recorrer à abordagem própria das ciências, incluindo a investigação, a reflexão, a análise crítica, a imaginação e a criatividade, para investigar causas, elaborar e testar hipóteses, formular e resolver problemas e criar soluções (inclusive tecnológicas) com base nos conhecimentos das diferentes áreas.

[CG04] - Utilizar diferentes linguagens – verbal (oral ou visual-motora, como Libras, e escrita), corporal, visual, sonora e digital –, bem como conhecimentos das linguagens artística, matemática e científica, para se expressar e partilhar informações, experiências, ideias e sentimentos em diferentes contextos e produzir sentidos que levem ao entendimento mútuo.

[CG05] - Compreender, utilizar e criar tecnologias digitais de informação e comunicação de forma crítica, significativa, reflexiva e ética nas diversas práticas sociais (incluindo as escolares) para se comunicar, acessar e disseminar informações, produzir conhecimentos, resolver problemas e exercer protagonismo e autoria na vida pessoal e coletiva.

[CG09] - Exercitar a empatia, o diálogo, a resolução de conflitos e a cooperação, fazendo-se respeitar e promovendo o respeito ao outro e aos direitos humanos, com acolhimento e valorização da diversidade de indivíduos e de grupos sociais, seus saberes, identidades, culturas e potencialidades, sem preconceitos de qualquer natureza.

[CG10] - Agir pessoal e coletivamente com autonomia, responsabilidade, flexibilidade, resiliência e determinação, tomando decisões com base em princípios éticos, democráticos, inclusivos, sustentáveis e solidários.

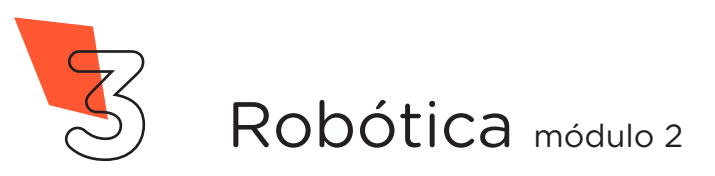

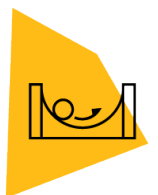

#### Habilidades do Século XXI a Serem Desenvolvidas

- Pensamento crítico;
- Afinidade digital;
- Resiliência;
- Resolução de problemas;
- Colaboração;
- Comunicação.

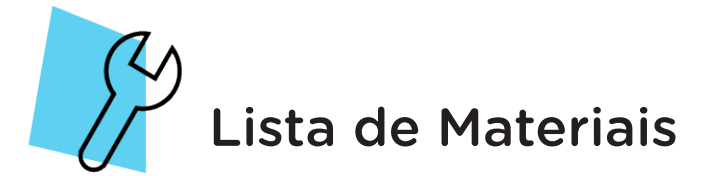

- 1 placa Arduino Uno R3;
- 1 cabo USB;
- 4 jumpers fêmea-fêmea;
- 1 Módulo Acelerômetro e Giroscópio MPU6050;
- 1 placa Sensor Shield V5.0;
- 3 servos motores (SG90 ou MG90S);
- Notebook:
- Software Arduino IDE.

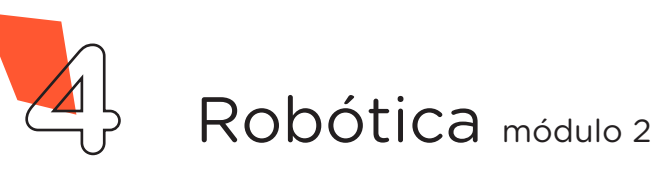

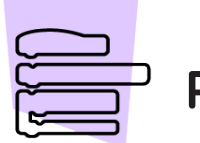

Roteiro da Aula

### 1. Contextualização (15min):

Diversos estudos têm sido desenvolvidos sobre captação e reconhecimento de movimento, entre elas as atividades humanas. Um dos mais conhecidos é o posicionamento automático da imagem, conforme o movimento em smartphones, tablets, câmeras digitais, reprodução de vídeos em 360 graus e capturas panoramas ou imagens 360.

No entretenimento, é usado em jogos, com a identificação do movimento humano, dispensando o uso de controles e joysticks. Outra finalidade é monitorar a execução de exercícios físicos, fornecendo dados como intensidade e duração da atividade, calculando a distância e percurso; e na segurança, em câmeras de monitoramento capazes de detectar movimentos, servindo-se da tecnologia de reconhecimento de imagens.

Encontrado em aplicativos que simulam o movimento e volantes de carros, realidade aumentada e virtual, quadricópteros, estabilidade de imagem óptica e eletrônica, entre outros.

O Acelerômetro possui paredes sensíveis ao toque, então quando o sensor é deslocado de cima para baixo, ou da esquerda para direita, graças à força exercida sobre ele, é percebida a direção de deslocamento. Medindo a posição do corpo através da gravidade, conforme figura 1. Tem a vantagem de ser pequeno, barato e com boa sensibilidade, sendo utilizado em sistemas nos quais pode detectar, mensurar ou captar qualquer movimento ou vibração.

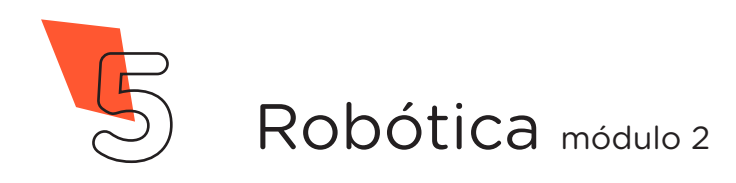

Figura 1 - Funcionamento interno de um Acelerômetro

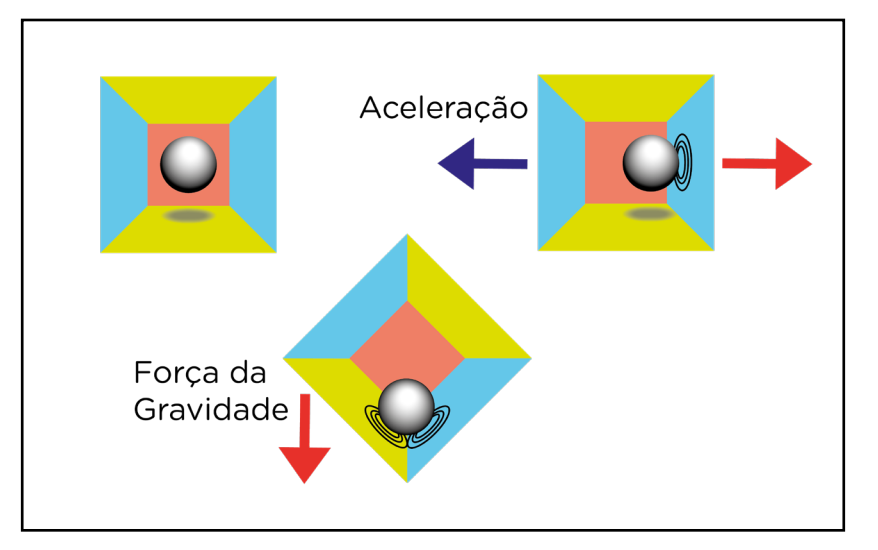

Com adição do Giroscópio as medições de movimentos e mudanças de posição tornam-se mais precisas graças à adição de novas dimensões de movimento, como a rotação ou voltas do dispositivo, utilizando da força da gravidade para indicar a posição de um determinado objeto no espaço, podendo identificar se você gira algo em seu próprio eixo ou saber se está apontando para cima ou para baixo, conforme figura 2.

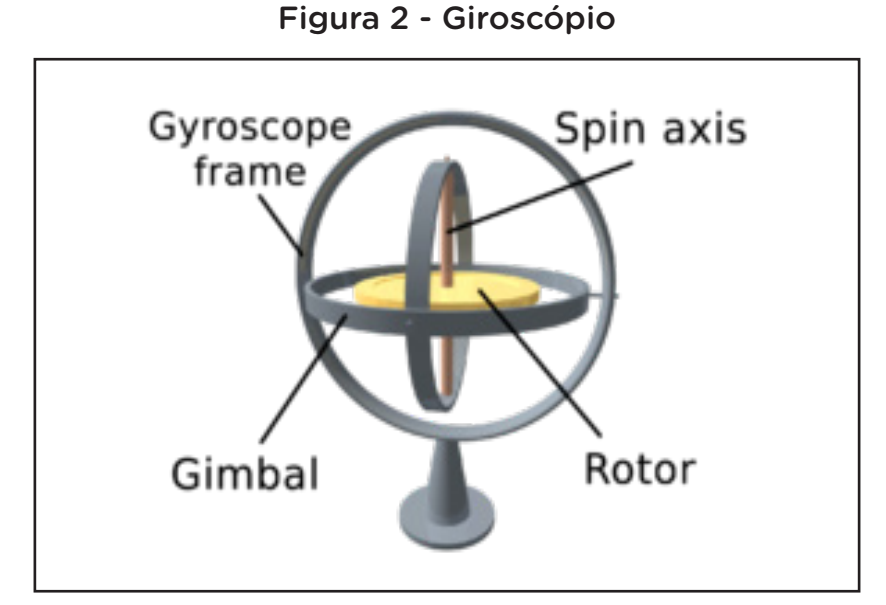

Fonte: https://pt.wikipedia.org/wiki/Girosc%C3%B3pio

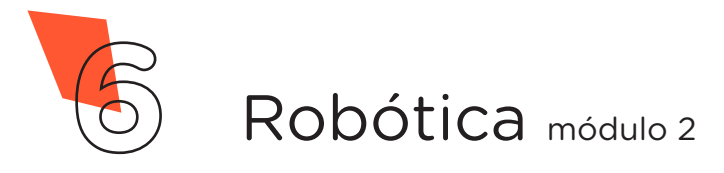

O Módulo MPU6050 apresenta dois recursos na mesma placa, ou seja, contém em um único chip um Acelerômetro e um Giroscópio. No total são 6 eixos, sendo três para o Acelerômetro e 3 para o Giroscópio, que capturam os valores x, y e z ao mesmo tempo, conforme figura 3.

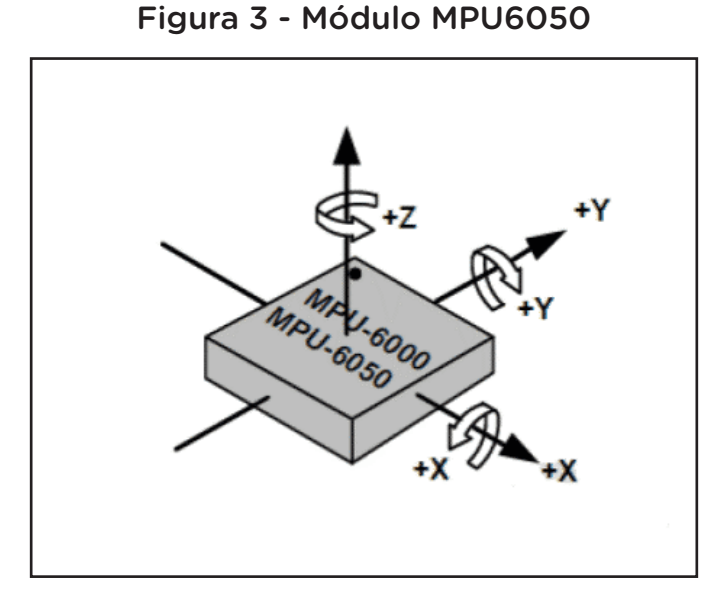

Fonte:https://capsistema.com.br/index.php/2020/11/16/mpu-6050-gy-521 tutorial-arduino/

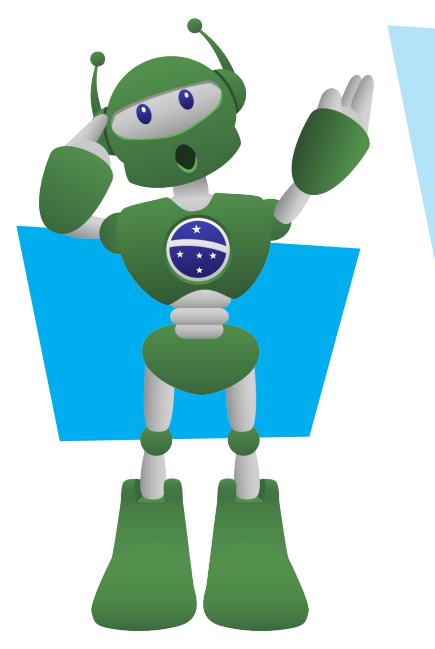

Imagine utilizar o celular como uma raquete virtual, com o desenvolvimento deste projeto poderá aumentar as possibilidades de aplicação que pode fazer no cotidiano, na interação do usuário não só com o computador, mas com outros dispositivos oferecendo maiores recursos. Esse campo de estudo é muito promissor para os próximos inventos.

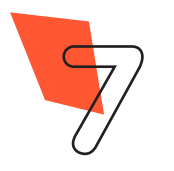

**7** Robótica módulo 2

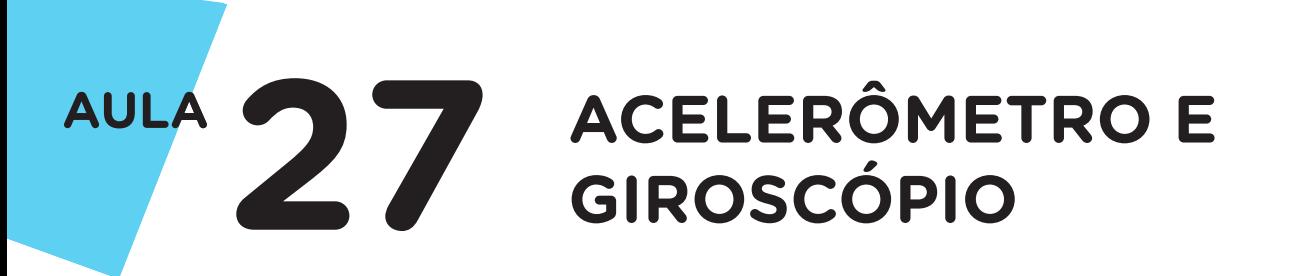

Para Saber Mais...

Conheça o primeiro celular a ficar conhecido com o uso do Giroscópio.

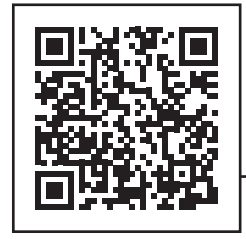

[https://pt.ifixit.com/Teardown/](https://pt.ifixit.com/Teardown/iPhone+4+Gyroscope+Teadown/3156) [iPhone+4+Gyroscope+Teadown/3156](https://pt.ifixit.com/Teardown/iPhone+4+Gyroscope+Teadown/3156)

A reportagem "Vigilância digital: aplicativo transforma celular em monitor de segurança", comenta sobre o dispositivo especializado em detectar sons e movimentos suspeitos em um cômodo da casa ou em um quarto de hotel. Confira!

[https://www.techtudo.com.br/noticias/2017/12/](https://www.techtudo.com.br/noticias/2017/12/vigilancia-digital-aplicativo-transforma-celular-em-monitor-de-seguranca.ghtml) [vigilancia-digital-aplicativo-transforma-celular-em](https://www.techtudo.com.br/noticias/2017/12/vigilancia-digital-aplicativo-transforma-celular-em-monitor-de-seguranca.ghtml)[monitor-de-seguranca.ghtml](https://www.techtudo.com.br/noticias/2017/12/vigilancia-digital-aplicativo-transforma-celular-em-monitor-de-seguranca.ghtml)

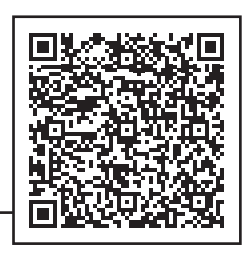

A reportagem "Quantas informações sensíveis um relógio inteligente revela sobre você?", comenta sobre relógios inteligentes (smartwatches) que monitoram atividades físicas e podem fornecer informações sigilosas dos usuários. Confira!

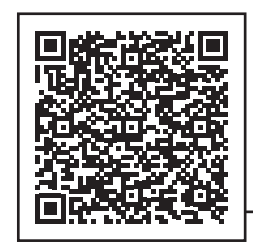

[https://computerworld.com.br/sem-categoria/](https://computerworld.com.br/sem-categoria/quantas-informacoes-sensiveis-um-relogio-inteligente-revela-sobre-voce/) [quantas-informacoes-sensiveis-um-relogio](https://computerworld.com.br/sem-categoria/quantas-informacoes-sensiveis-um-relogio-inteligente-revela-sobre-voce/)[inteligente-revela-sobre-voce/](https://computerworld.com.br/sem-categoria/quantas-informacoes-sensiveis-um-relogio-inteligente-revela-sobre-voce/)

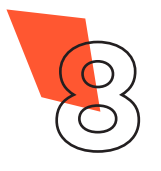

### 2. Montagem e Programação (60min):

Antes de iniciar a montagem, acople a placa Sensor Shield sobre a placa Arduino, como mostra a Figura 4.

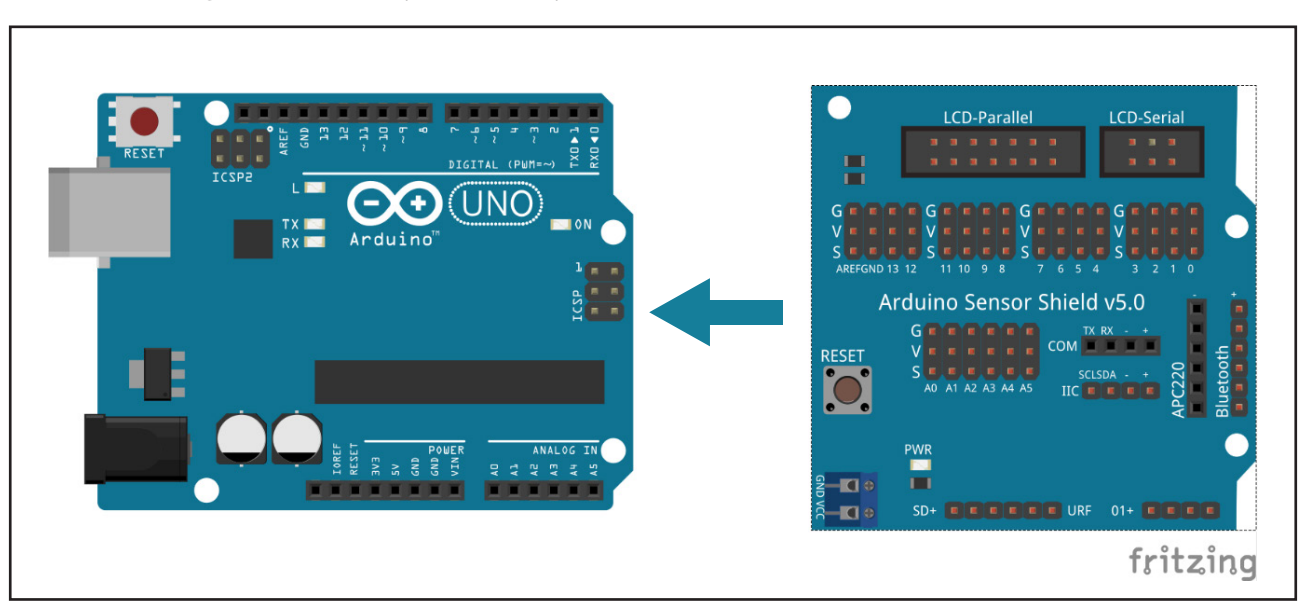

#### Figura 4 – Acoplando a placa Sensor Shield sobre o Arduino

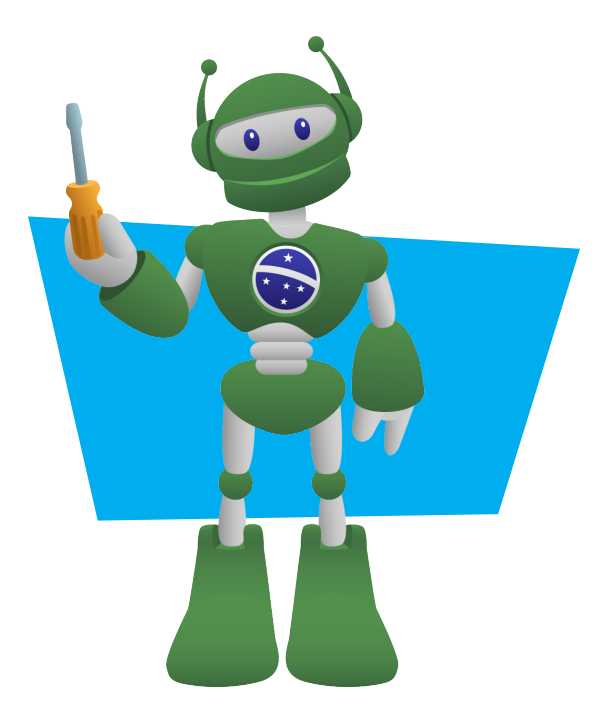

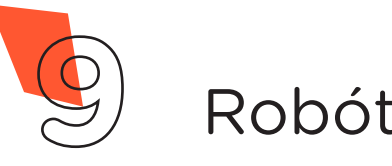

**9** Robótica módulo 2

Conecte os três servos motores nas portas digitais 3, 7 e 12 do sensor shield respeitando as linhas: G (fios marrons), V (fios vermelhos) e S (fios laranjas), como indicado na Figura 5.

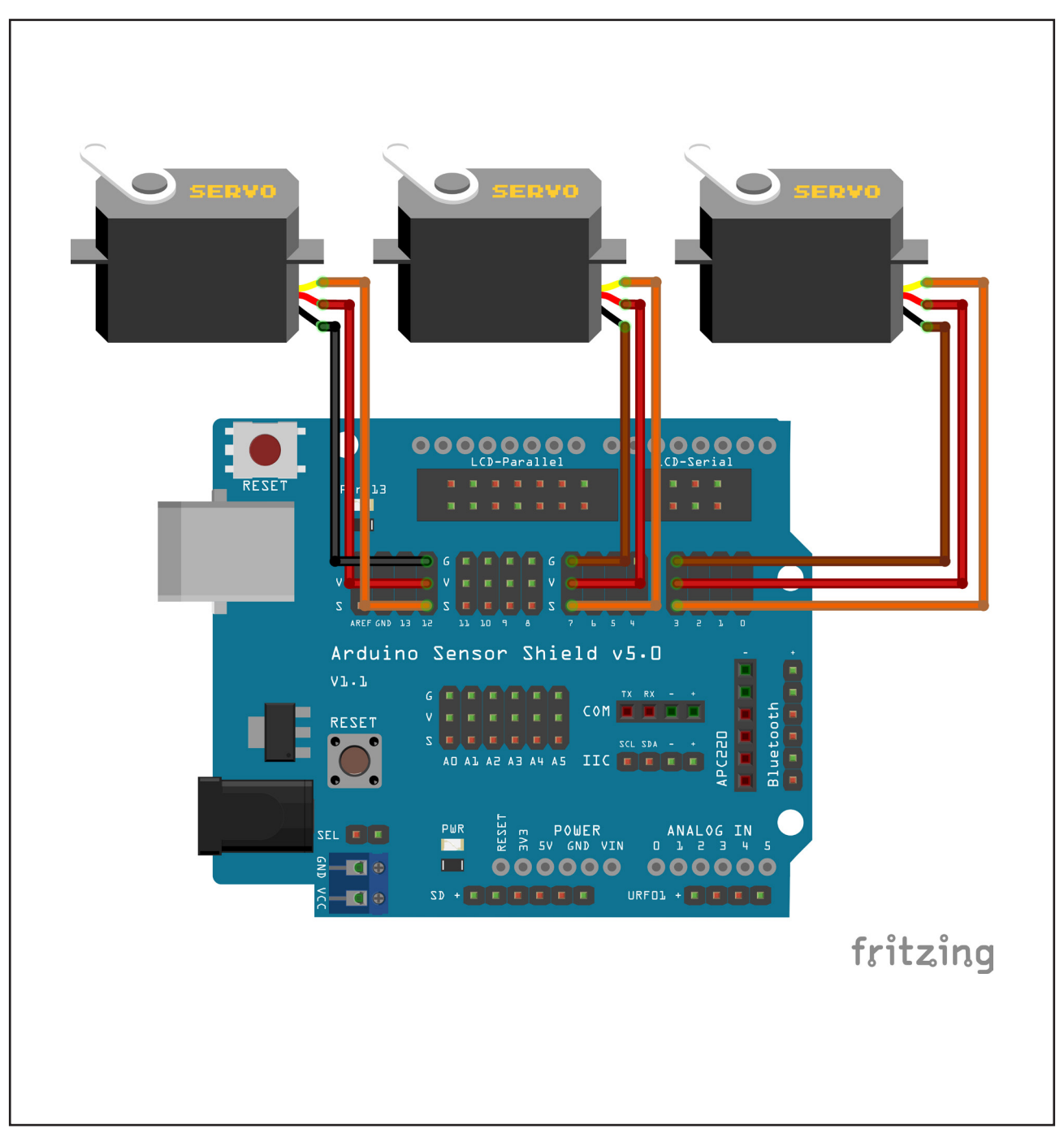

Figura 5 - Conexão dos Servos Motores na placa Sensor Shield

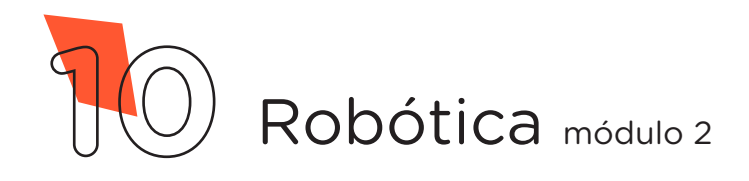

Utilize dois Jumpers para alimentar o Módulo Acelerômetro e Giroscópio, conectando os pinos VCC e GND aos pinos + e - da placa Sensor Shield, como indicado na Figura 6.

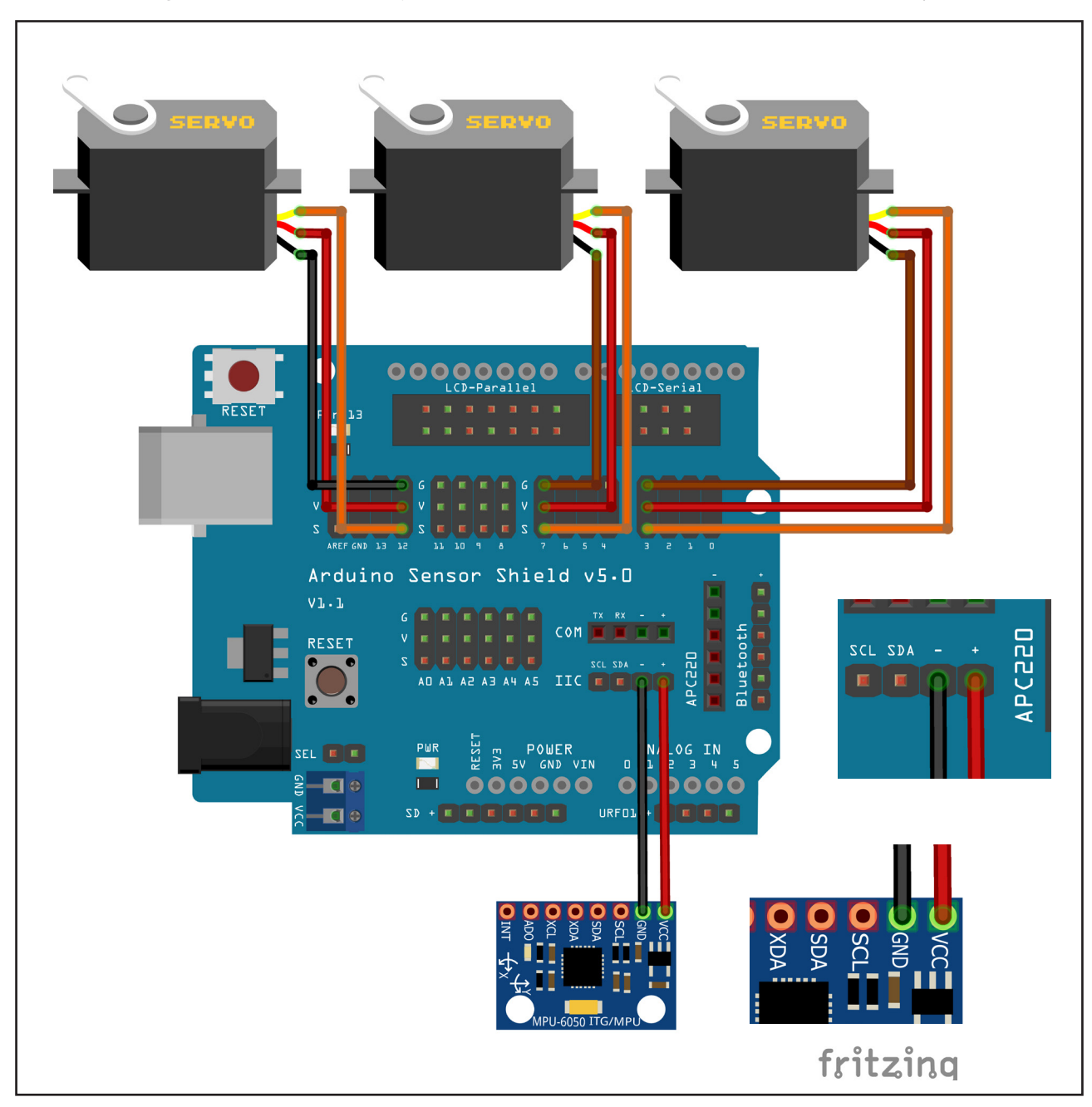

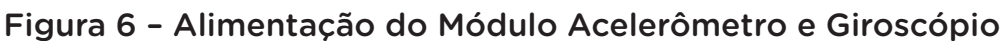

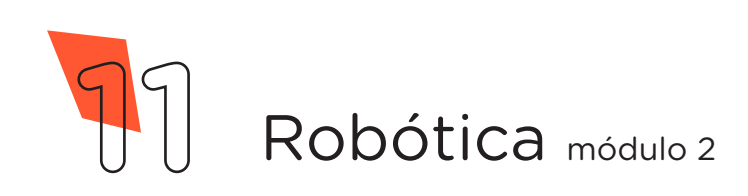

Utilize outro Jumper para conectar o pino SCL do Módulo ao pino SCL ou A5 do Sensor Shield, como indicado na Figura 7.

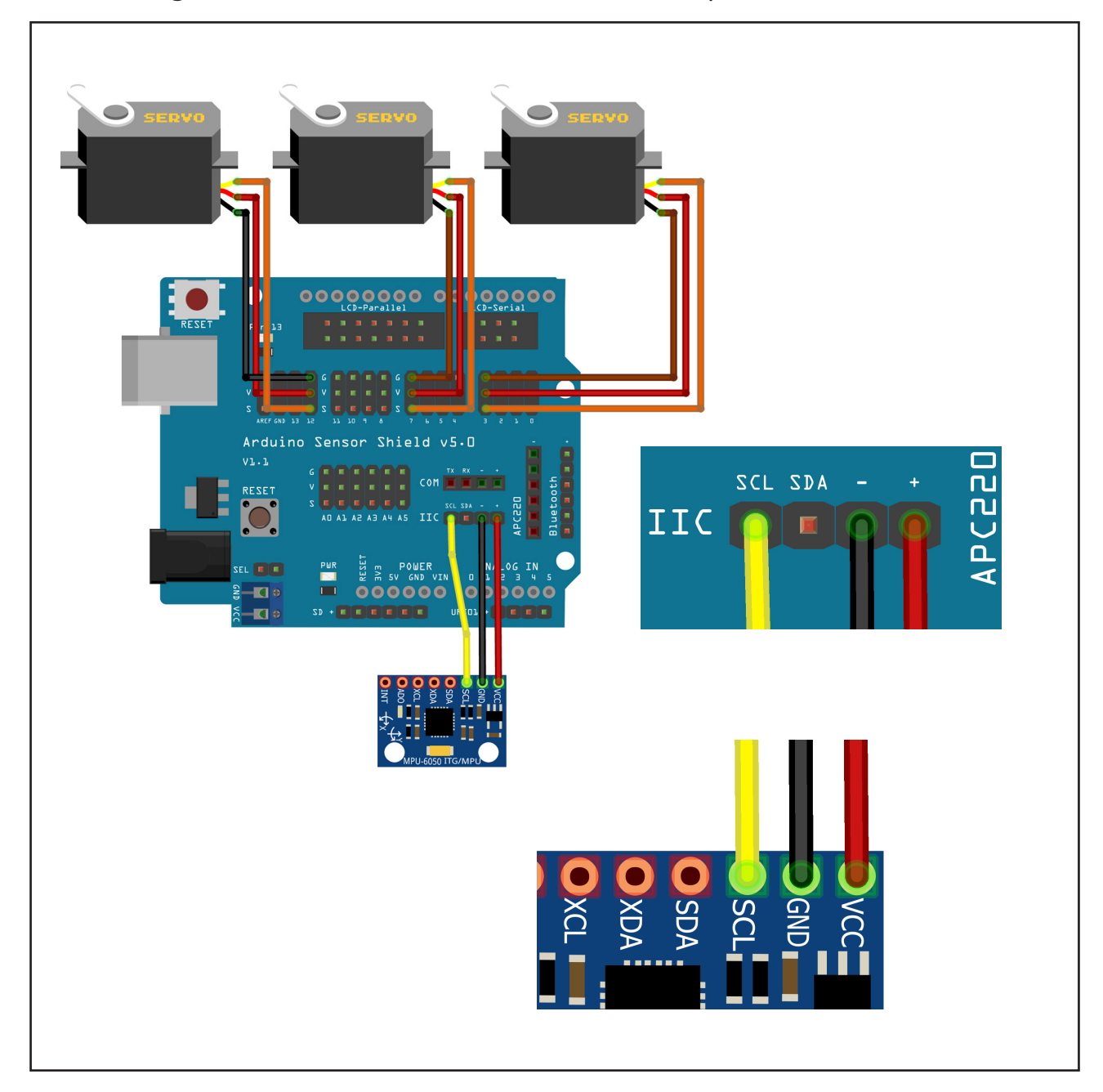

Figura 7 - Conexão dos Servos Motores na placa Sensor Shield

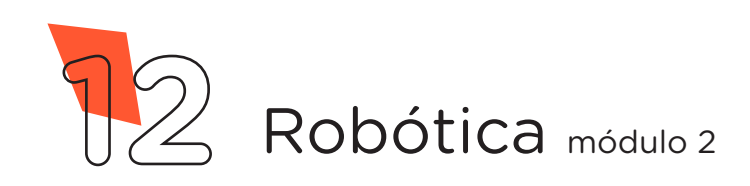

Para finalizar a montagem, conecte através de outro Jumper, o pino SDA do Módulo ao pino SDA ou A4 do Sensor Shield, como indicado na Figura 8.

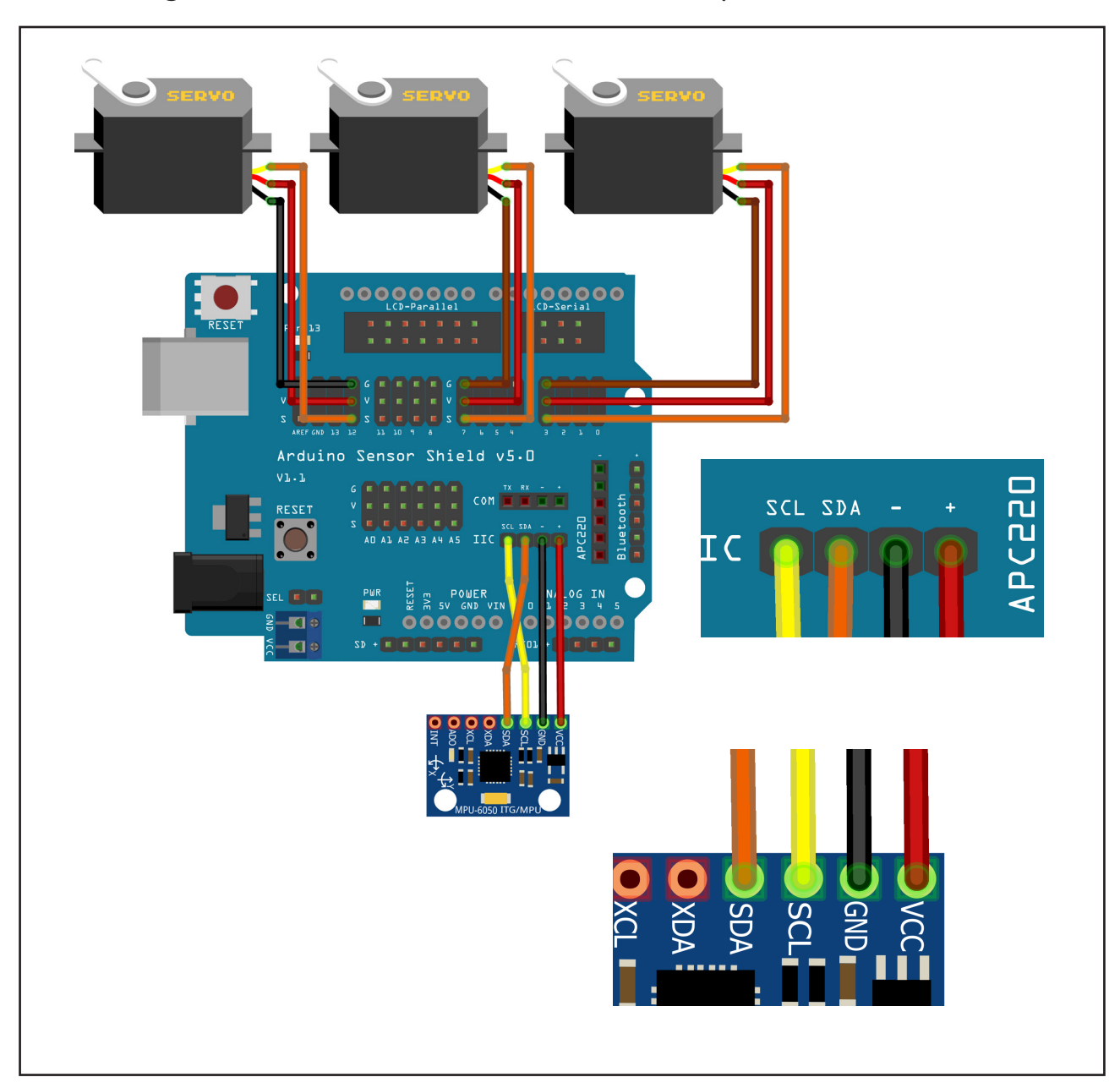

#### Figura 8 - Conexão dos Servos Motores na placa Sensor Shield

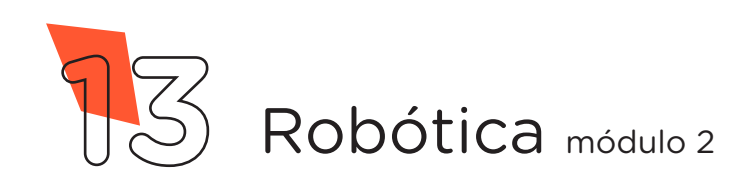

gora, vamos programar!

Com os componentes eletrônicos montados, vamos programar, por codificação, o funcionamento do Módulo Acelerômetro e Giroscópio.

#### Linguagem de programação por código

Para iniciar a programação, conecte a placa Arduino ao computador, através de um cabo USB, para que ocorra a comunicação entre a placa microcontroladora e o software Arduino IDE.

Nessa programação, utilizaremos as bibliotecas "Servo", "Wire" (instaladas por padrão no Software Arduino IDE) e a biblioteca "MPU6050 tockn" que auxiliará no controle do módulo acelerômetro e giroscópio (para recordar como instalar uma biblioteca, consulte a Aula 05 – Softwares Arduino IDE e mBlock do módulo 1).

<[https://github.com/fred-corp/GY6050/archive/refs/heads/master.](https://github.com/fred-corp/GY6050/archive/refs/heads/master.zip) [zip](https://github.com/fred-corp/GY6050/archive/refs/heads/master.zip)>

No software IDE, crie um sketch e lembre-se de selecionar a porta que o computador atribuiu ao Arduino; então, digite ou copie e cole o código-fonte de programação, conforme apresentado no quadro 1:

#### Atenção!

Ao copiar o código diretamente do pdf, evite quebra da página (e consequentemente erros na compilação), copiando o código por partes.

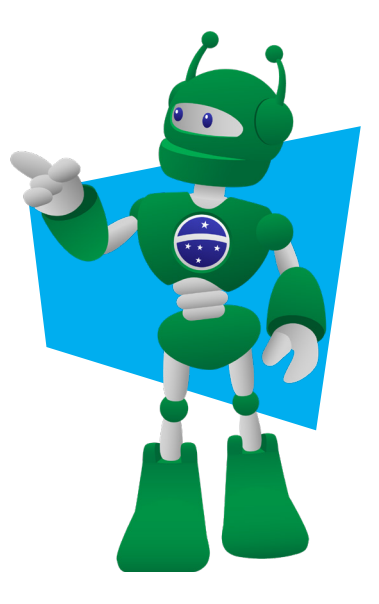

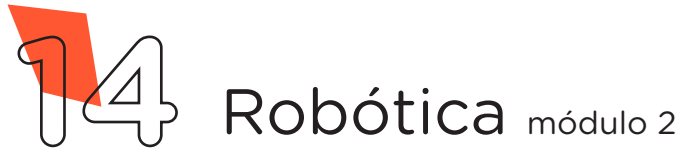

# AULA 27 ACELERÔMETRO E

Quadro 1 - Código-fonte da programação na linguagem do Arduino (Wiring)

/\* Aula 27 - Acelerômetro e giroscópio  $*$  / /\* Programação do módulo acelerômetro e giroscópio MPU6050 \*/ /\* que visa controlar três servomotores através da  $*$  / /\* rotação do módulo nas direções dos eixos X, Y e Z.  $*$  / /\* Também é impresso no monitor serial os valores dos  $*$  / /\* ângulos e temperatura do sensor.  $*$  / /\* Link para download da biblioteca MPU6050 tockn.  $*$  / /\* https://github.com/Tockn/MPU6050 tockn  $*$  / /\* Inclui as bibliotecas necessárias.  $*$  / #include <MPU6050\_tockn.h> #include <Servo.h>  $\#inc1$ ude  $\langle$ Wire.h  $\rangle$ /\* Cria os objetos de controle para cada servomotor.  $*$  / Servo servoX; Servo servoY; Servo servoZ; /\* Cria o objeto de controle do módulo MPU6050.  $*$  / MPU6050 mpu6050(Wire); void setup()  $\{$ /\* Inicia a comunicação serial com velocidade de 9600.  $*$  / Serial.begin(9600); /\* Inicia a comunicação Wire(protocolo I2C).  $*$  /  $Wire.begin()$ ; /\* Inicia o objeto de controle do módulo MPU6050.  $*$  /  $mpu6050.$ begin(); /\* Calibração automática do módulo MPU6050.  $*$  / mpu6050.calcGyroOffsets(true); /\* Atribui as portas de controle para cada servomotor.  $*$  / servoX.attach(7); servoY.attach(8); servoZ.attach(9);  $\}$ 

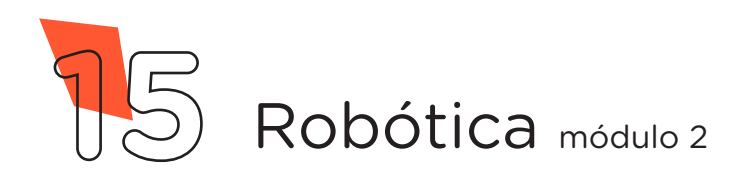

```
void loop() {
 /* Atualiza a posição do módulo MPU6050. * / mpu6050.update();
  /* Coleta os dados do módulo e armazena nas variáveis. */
 int eixoX = mpu6050.getAngleX();
  int eixoY = mpu6050.getAngleY();
 int eixoZ = mpu6050.getAngleZ();
 float temp = mpu6050.getTemp();
 /* Mapeia os dados de -90 a 90 para valores de 0 a 180. */int Xmapeado = map(eixoX, -90, 90, 0, 180);
 int Ymapeado = map(eixoY, -90, 90, 0, 180);
 int Zmapeado = map(eixoZ, -90, 90, 0, 180);
 /* Restringe os dados para valores de 0 a 180. */
 int restritoX = constrain(Xmapeado, 0, 180); int restritoY = constrain(Ymapeado, 0, 180);
 int restritoZ = constraint(Zmapeado, 0, 180);
 /* Posiciona os servomotores. */servoX.write(restritoX);
  servoY.write(restritoY);
 servoZ.write(restritoZ);
 /* Imprime os dados no monitor serial. * / Serial.print("eixo X: " + String(restritoX) + "°\t");
 Serial.print("eixo Y: " + String(restritoY) + "°\t");
  Serial.print("eixo Z: " + String(restritoZ) + "°\t");
  Serial.print("Temp.: " + String(temp, 6) + "°C\n );
}
```
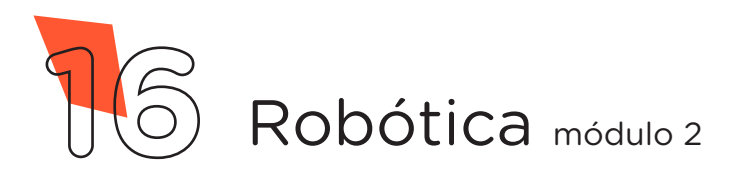

A seguir, compile o programa pressionando o botão Verificar (botão com sinal de tique) para verificar se não há erros de sintaxe. Estando o código correto, o próximo passo é realizar a transferência do programa para o Arduino. Pressione o botão Carregar (botão com uma seta apontando para a direita), para realizar upload do programa para o Arduino

Após a transferência do programa para o Arduino, ao girar o módulo acelerômetro e giroscópio nas direções X, Y e Z, você terá o controle do movimento dos três servomotores. .

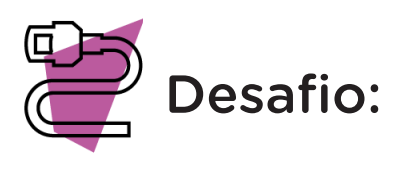

Que tal utilizar o Acelerômetro e Giroscópio para controlar o braço robótico? Adapte a programação de modo a atender aos requisitos para o controle através deste Módulo!

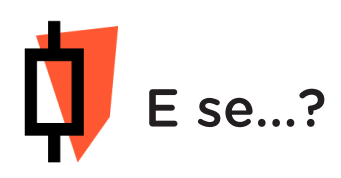

O projeto não funcionar, se atente a alguns dos possíveis erros:

a. Verifique se os Jumpers estão nos pinos certos, se estão na mesma coluna dos terminais dos componentes, fazendo assim as conexões;

**b.** Verifique se a programação está adequada a cada porta digital.

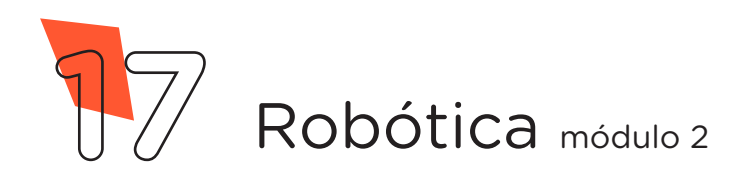

#### 3. Feedback e Finalização (15min):

a. Confira, compartilhando seu projeto com os demais colegas, se o objetivo foi alcançado para o funcionamento do Giroscópio e Acelerômetro.

b. Analise seu projeto desenvolvido, de modo a atender aos requisitos para funcionamento do Módulo Giroscópio e Acelerômetro.

c. Reflita se as seguintes situações ocorreram:

i. Colaboração e Cooperação: você e os membros de sua equipe interagiram entre si, compartilhando ideias que promoveram a aprendizagem e o desenvolvimento deste projeto?

ii. Pensamento Crítico e Resolução de Problemas: você conseguiu identificar os problemas, analisar informações e tomar decisões de modo a contribuir para o projeto desenvolvido?

d. Reúna todos os componentes utilizados nesta aula e os organize novamente, junto aos demais, no kit de robótica.

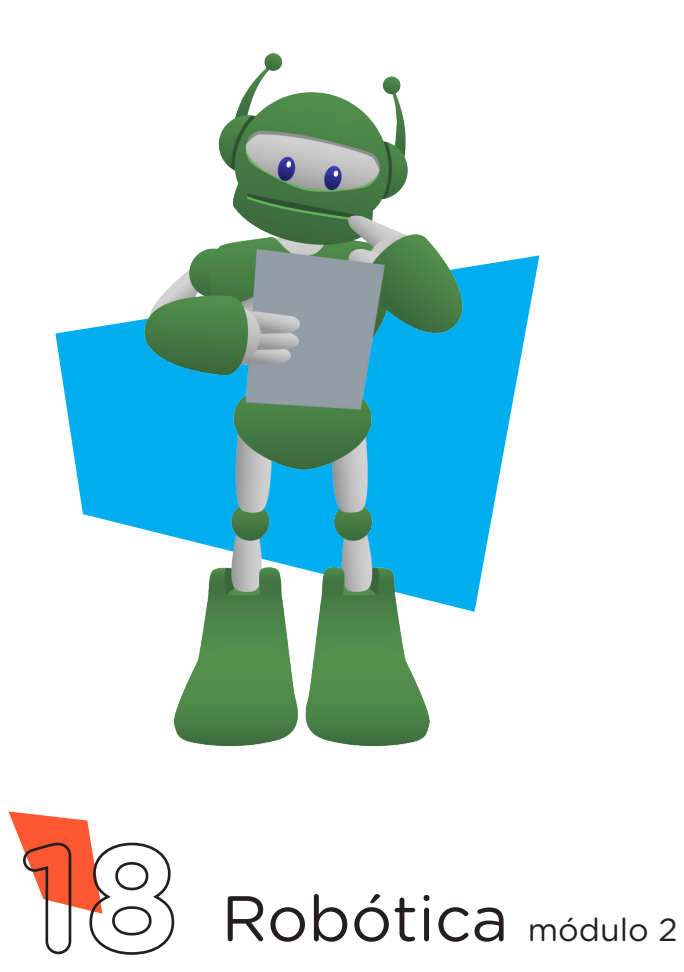

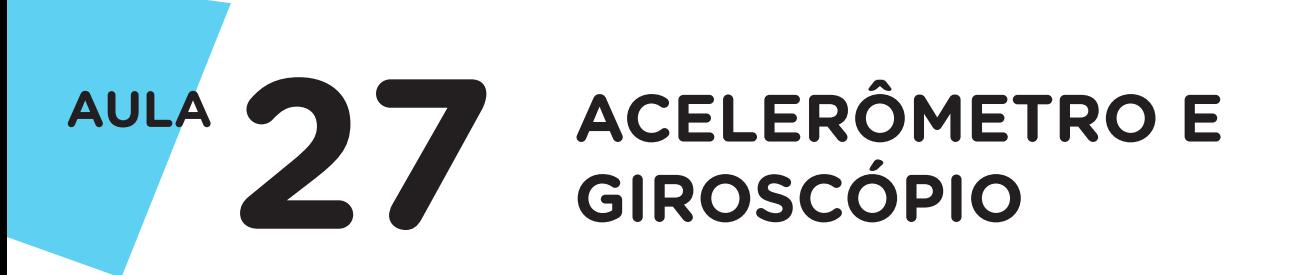

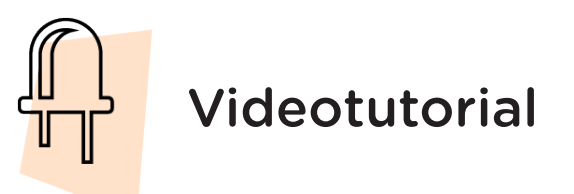

Com o intuito de auxiliar na montagem e na programação desta aula, apresentamos um videotutorial, disponível em:

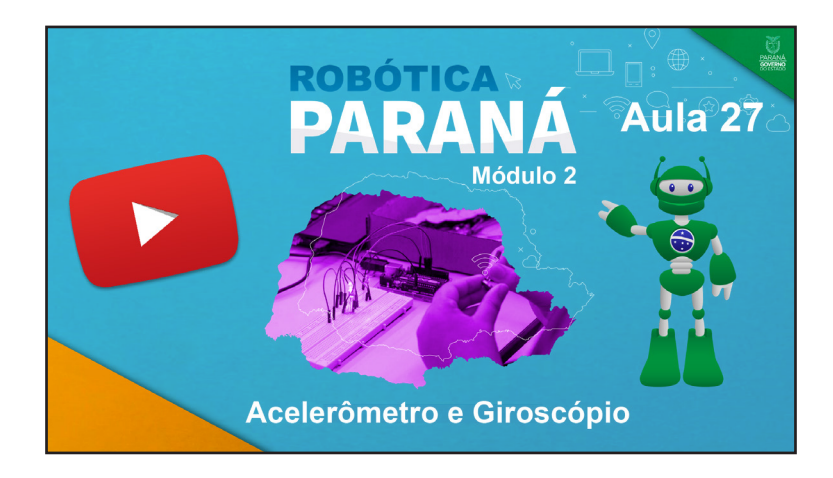

<https://rebrand.ly/a27robotica2>

Acesse, também, pelo QRCode:

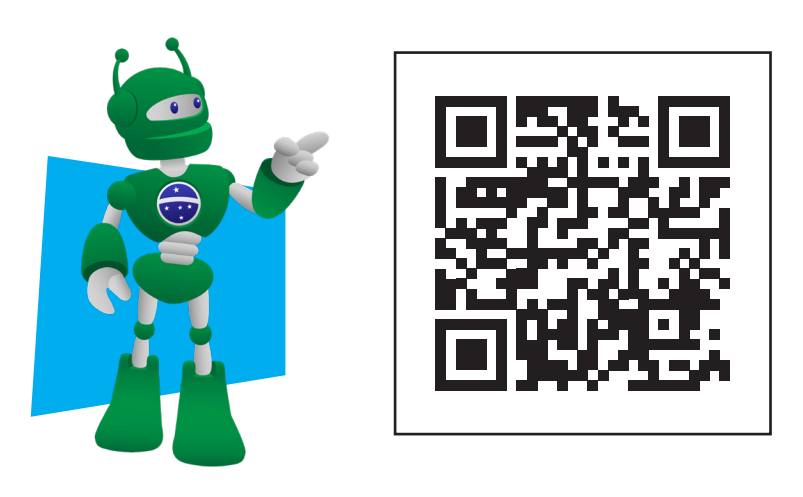

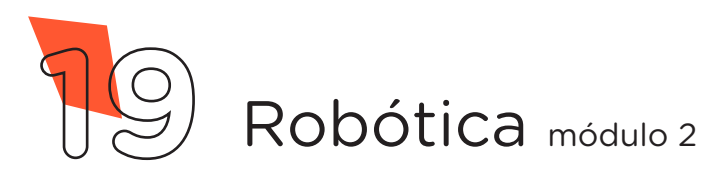

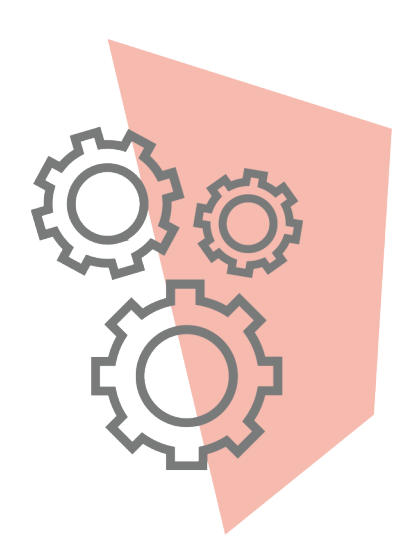

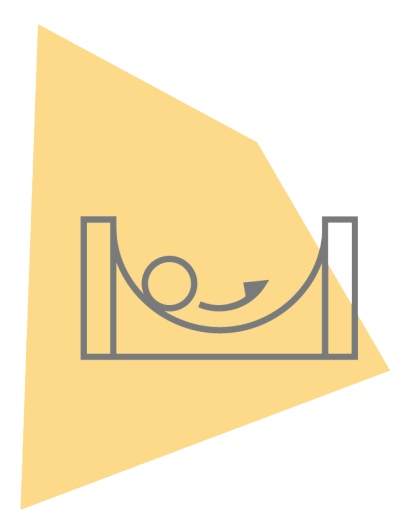

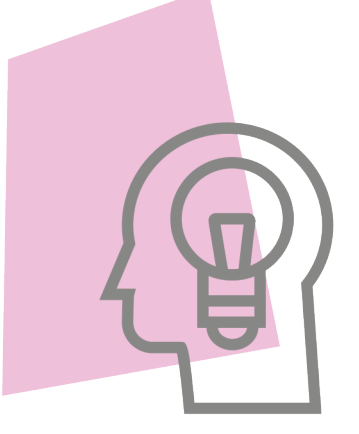

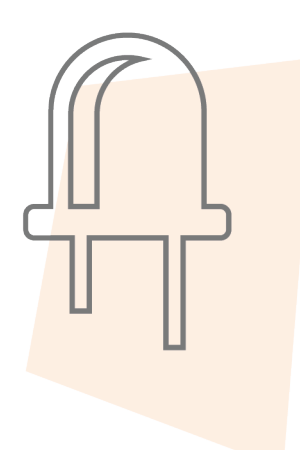

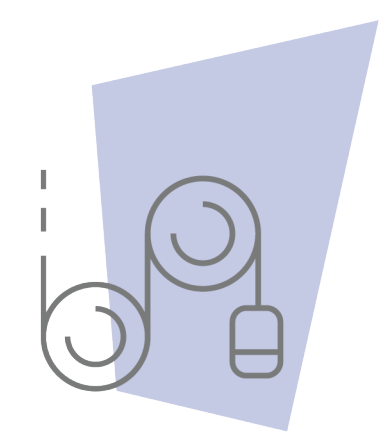

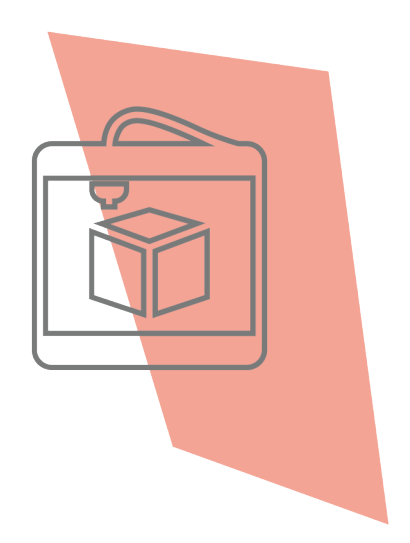

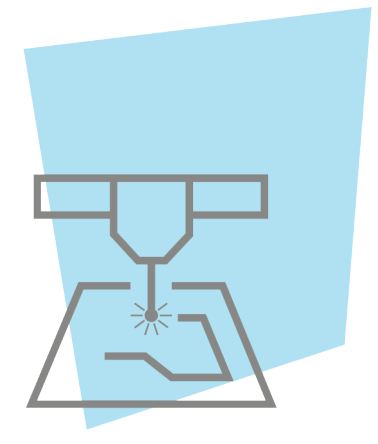

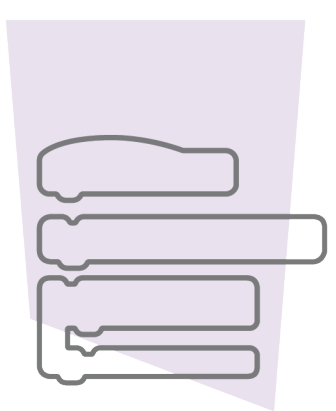

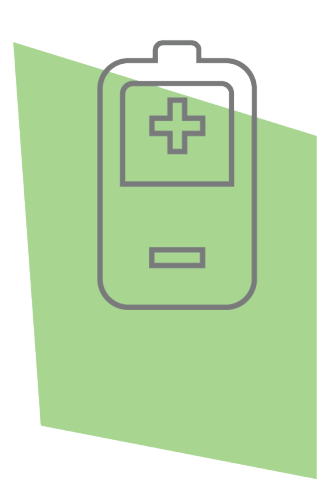

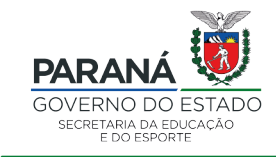

DTI - DIRETORIA DE TECNOLOGIA E INOVAÇÃO